# **Activité : Qu'est-ce qu'une image au format numérique ?**

## **Le logo du lycée**

- Depuis ton navigateur, accède à la page page d'accueil du lycée Suzanne Valadon : <http://www.lycee-valadon-limoges.fr/>
- et télécharge l'image du logo pour l'enregistrer sur ton ordinateur :

# **Le format d'image bitmap**

Le fichier numérique que j'ai téléchargé est **logo.pgn**. L'extension de ce fichier est **png** ce qui correspond à un format d'image numérique **bitmap**.

- **ouvre** cette image avec un logiciel de dessin comme **Paint** puis **zoome** autant que possible.
- tu peux te rendre compte que l'image est constituée d'une multitude de petits carrés de **couleurs différentes** : ce sont les **pixels**.

Le mot **pixel** vient de **picture element**, c'est-à-dire **élément d'image**. C'est le plus petit élément constitutif d'une image numérique. C'est en assemblant correctement des pixels les uns à côté des autres que l'on obtient une image.

### **L'écran d'ordinateur**

L'écran de ton ordinateur affiche du texte et des images qui sont constitués de pixels **allumés** et de différentes couleurs.

Les **pixels physiques** de l'écran permettent d'afficher du texte, des images, de la vidée mais sont bien trop **petits** pour que tu puisses les voir individuellement.

Ton écran possède une certaine qualité d'affichage :

- une **résolution** plus ou moins élevée définie par le nombre de pixels en largeur et en hauteur ; par exemple **1280×720 pixels** soit près d'un million de pixels.
- l'écran affiche une image qui est **rafraîchie** plusieurs fois par seconde ; une fréquence de rafraîchissement de 60 Hertz signifie que l'image est rafraîchie 60 fois par seconde

## **Le codage des couleurs**

Les couleurs des images peuvent être :

- noir et blanc.
- $\bullet$  en niveaux de gris.
- en couleurs.

Pour afficher des couleurs, chaque pixel est **composé non d'une, mais de trois sources de lumière** :

- **rouge** (red),
- **verte** (green),
- et **bleue** (blue).

C'est en en **mélangeant** ces couleurs avec différentes intensité que l'écran peut **simuler** un très grand nombre de **couleurs différentes**.

Il s'agit d'une **synthèse additive** RGB, l'addition de ces trois lumières colorées en proportions convenables donne la lumière blanche. L'absence de lumière donne du noir.

#### **Le pixel art**

La création, d'image pixelisée est maintenant un **art** et est utilisée dans des jeux comme **Minecraft** ou pour réaliser des **avatars**.

Un avatar est une image qui te représente sur Internet : un personnage, un animal ou toute chose qui pourrait être une sorte d'emblème de toi-même.

☎

#### **Crée ton avatar**

Crée ton avatar animé pour ton application Code.org :

- **accède** au site <http://www.piskelapp.com/>
- **clique** sur le bouton :
- crée ton avatar qui doit mesurer 32×32 pixels et en n'utilisant que 8 couleurs au maximum.
- crée un **deuxième frame** avec des différences pour l'animer,
- et **enregistre** ton avatar au format **gif animé.**

\* tu peux alors **utiliser** cette image dans ton **application** sur Code.org. ==== Les activités … ====

[Je reviens à la liste des activités.](/doku.php/icn/2nde/accueil)

From: [/](#page--1-0) - **Les cours du BTS SIO**

Permanent link: **</doku.php/icn/image1>**

Last update: **2016/11/28 15:25**

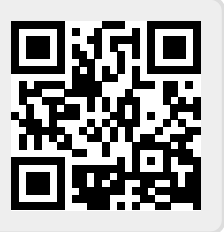